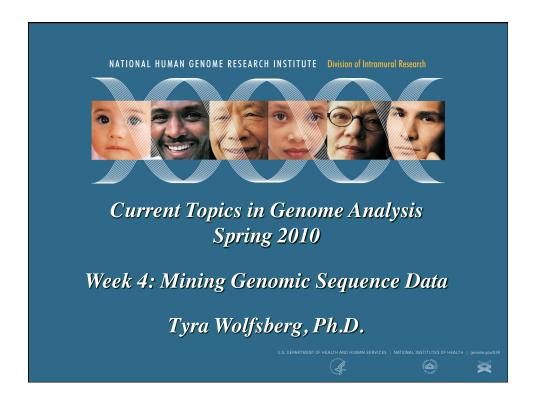

# Accessing the public genome sequence data

UCSC's Genome Browser ("Golden Path") http://genome.ucsc.edu

Ensembl http://www.ensembl.org

NCBI's Map Viewer <a href="http://www.ncbi.nlm.nih.gov/mapview/">http://www.ncbi.nlm.nih.gov/mapview/</a>

# Types of data integrated in genome browsers

- Same starting material for all genome browsers: genomic sequence
- Annotations calculated independently by each genome browser
  - Genes
    - RefSeq mRNAs (non-redundant)
    - GenBank mRNAs (redundant)
    - ESTs
    - Gene predictions
  - SNPs
  - Homologous sequences from other organisms
  - STSs

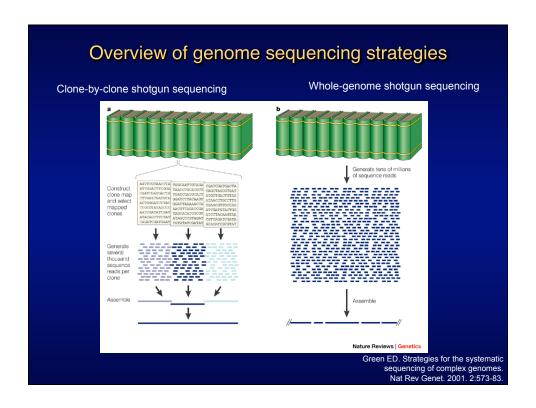

### Genome Sequence Assemblies

- Complex algorithms needed to incorporate all sequence data
- Assemblies updated periodically as new sequence becomes available
  - Mouse and human genomes assembled by NCBI
  - · Other genomes assembled by sequencing centers or consortia
- Assemblies not updated concurrently by the three Genome Browsers
  - "Pre-release" assemblies and annotations available at
    - UCSC: http://genome-test.cse.ucsc.edu/
    - pre!Ensembl: http://pre.ensembl.org/
  - UCSC and Ensembl provide archive of all genome assemblies and annotations; NCBI provides only limited archive
- IF YOU ARE COMPARING DATA FROM DIFFERENT GENOME BROWSERS, MAKE SURE YOU ARE LOOKING AT THE SAME VERSION OF THE ASSEMBLY

## **Genome Assembly Versions**

|           | Same assembly? | UCSC                                     | NCBI                                    | Ensembl    |
|-----------|----------------|------------------------------------------|-----------------------------------------|------------|
| Human     | Yes            | Feb 2009/hg19/<br>GRCh37                 | Build 37.1                              | GRCh37     |
| Mouse     | Yes            | July 2007/mm9/Build<br>37                | Build 37.1                              | Build 37   |
| Dog       | Yes            | May 2005 /canFam<br>2.0                  | Build 2.1/<br>CanFam<br>2.0             | CanFam 2.0 |
| Zebrafish | NO             | Dec 2008/danRer6/<br>Zv8                 | Zv7/build<br>3.1                        | Zv8        |
| Rhesus    | Yes            | Jan 2006/rheMac2/ v.<br>1.0, Mmul_051212 | Build 1.1/<br>v.1.0,<br>Mmul_051<br>212 | Mmul_1     |

### NCBI Reference Sequences (RefSeqs)

- Non-redundant collection of richly annotated DNA, RNA, and protein sequences from diverse taxa
- Each RefSeq represents a single, naturally occurring molecule from one organism

|                        | derived from<br>GenBank<br>submissions | model reference<br>sequences produced<br>by NCBI's Genome<br>Annotation project |
|------------------------|----------------------------------------|---------------------------------------------------------------------------------|
| mRNA                   | NM_123456                              | XM_123456                                                                       |
| protein                | NP_123456                              | XP_123456                                                                       |
| non-coding transcripts | NR_123456                              | XR_123456                                                                       |

http://www.ncbi.nlm.nih.gov/RefSeq/key.html

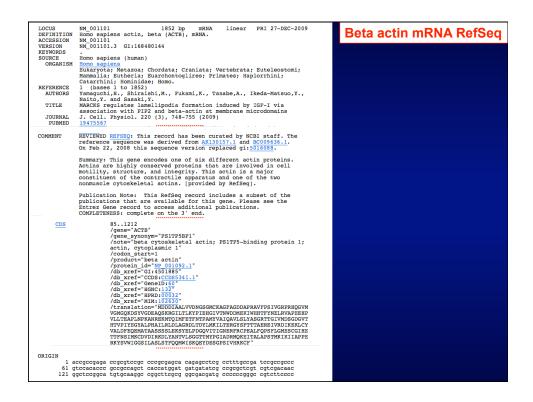

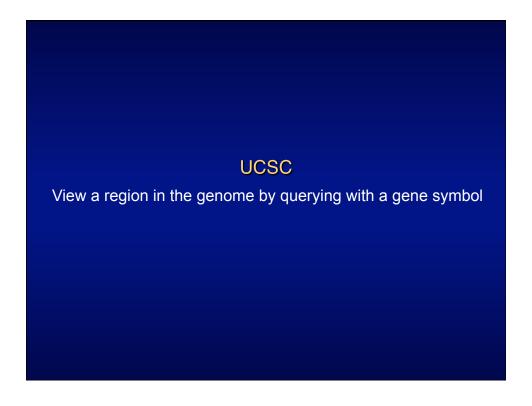

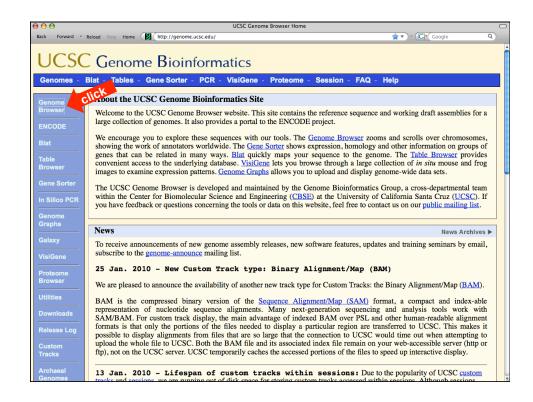

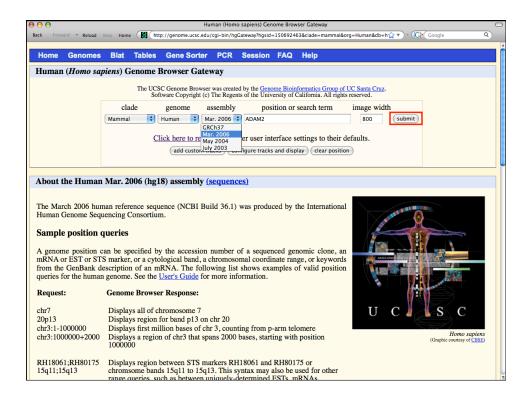

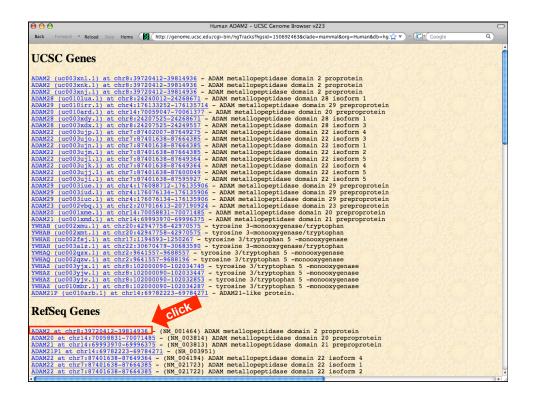

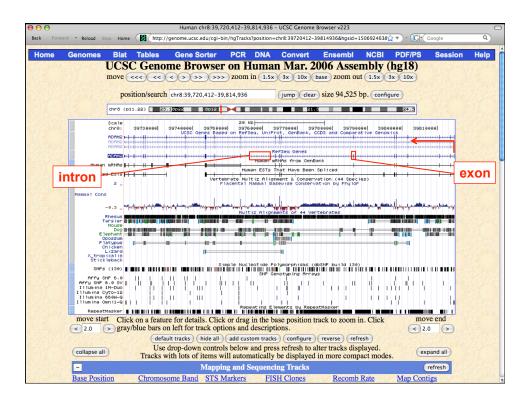

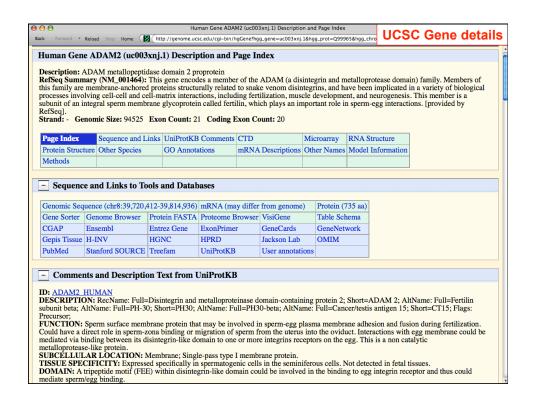

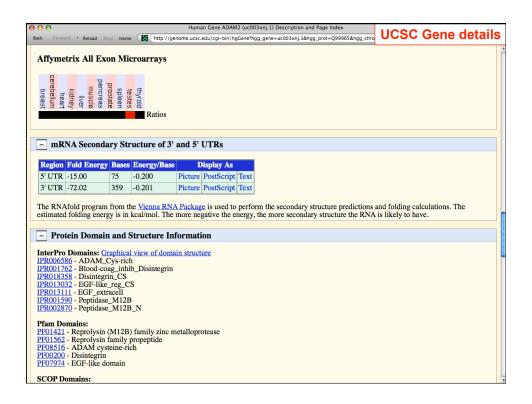

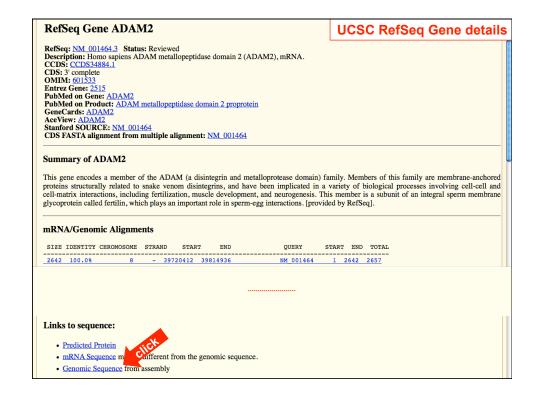

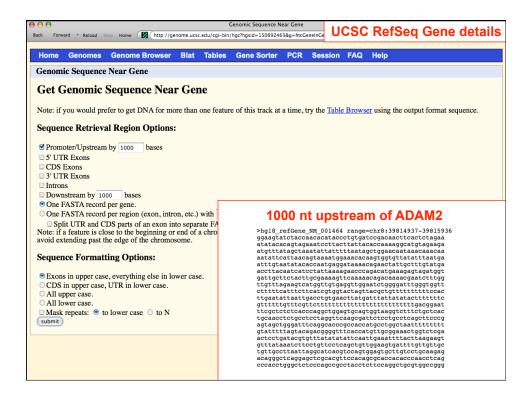

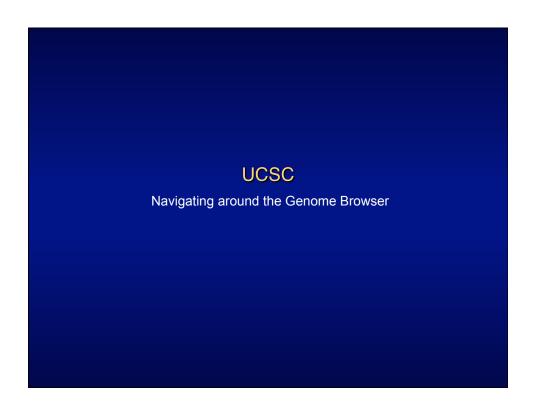

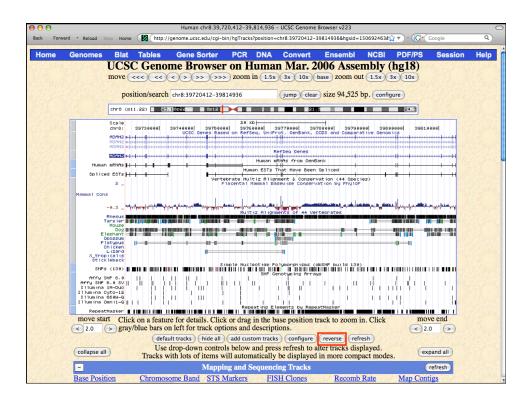

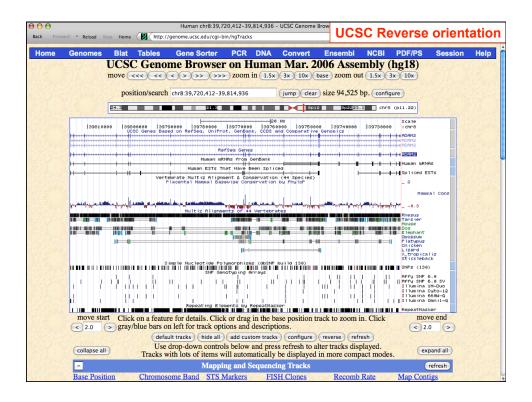

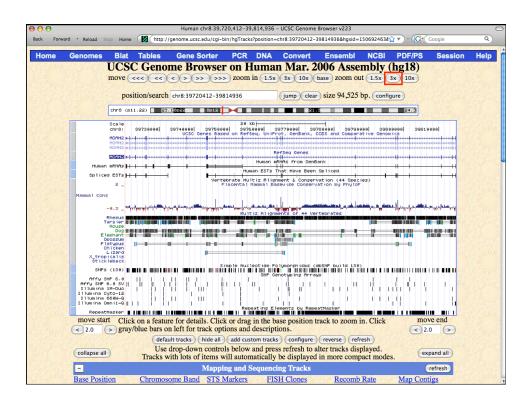

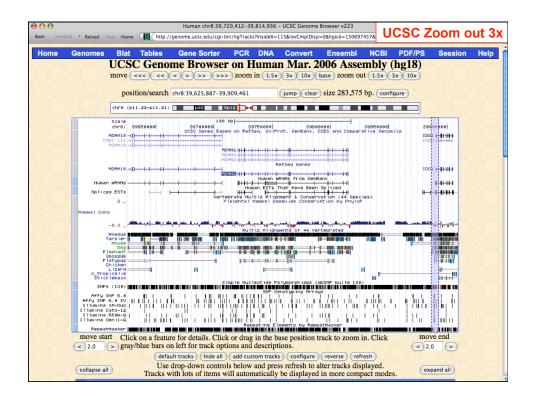

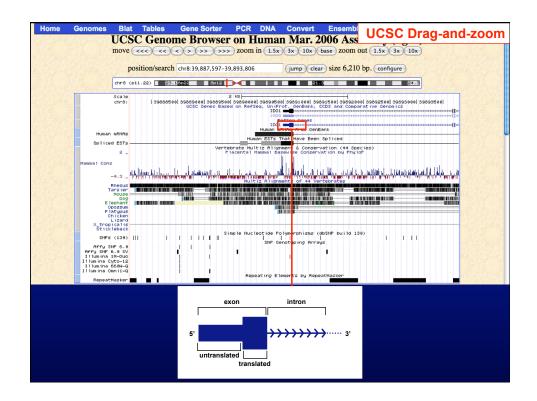

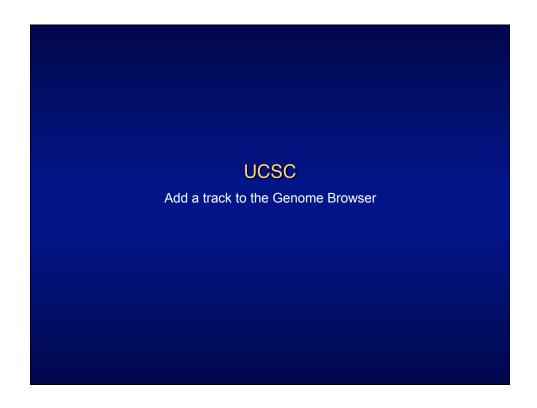

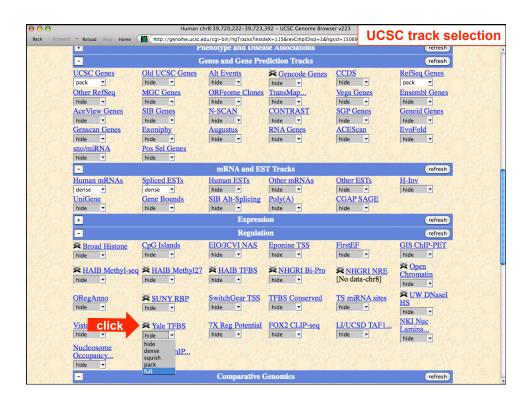

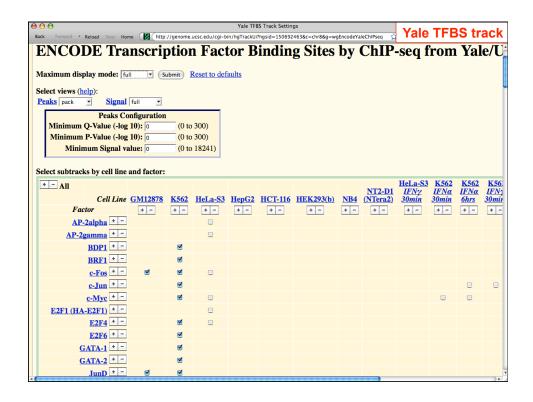

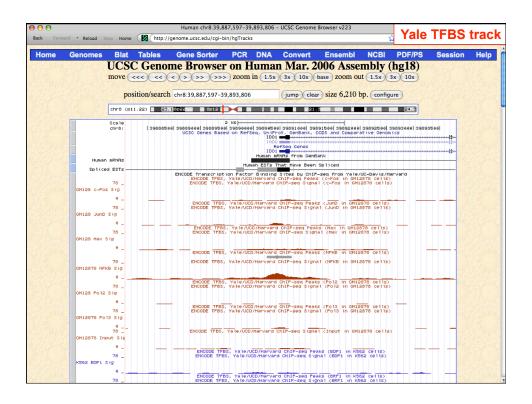

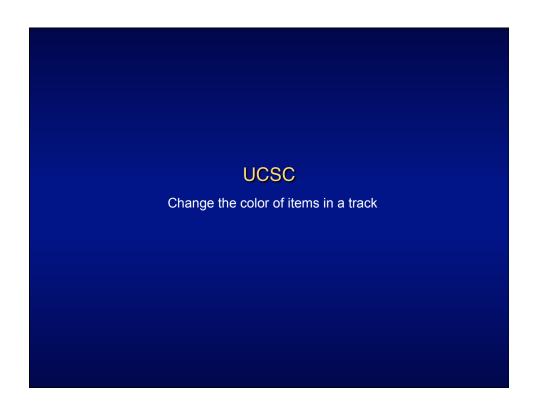

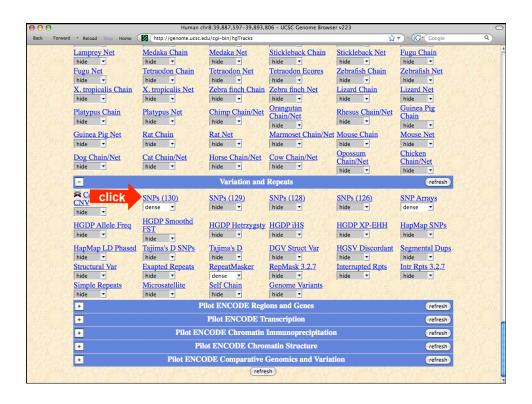

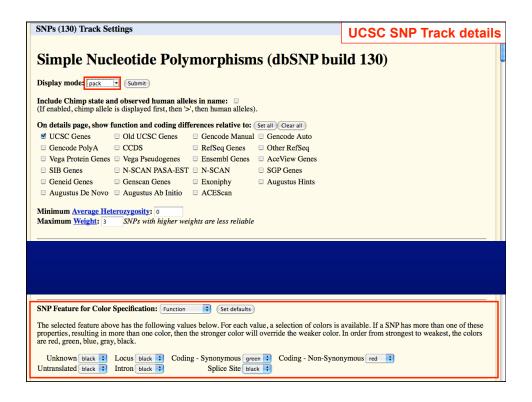

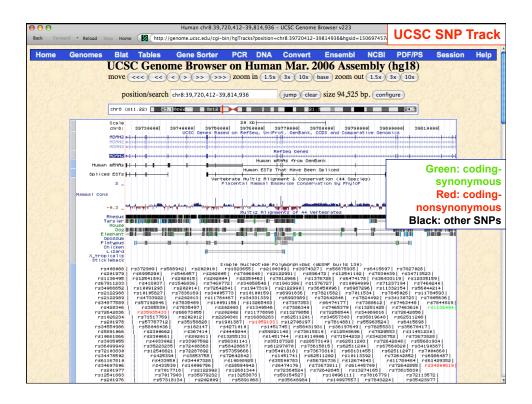

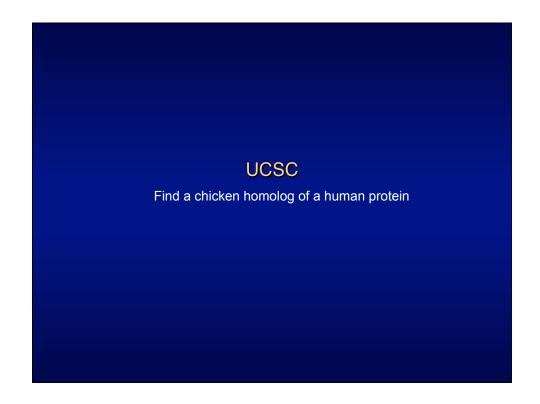

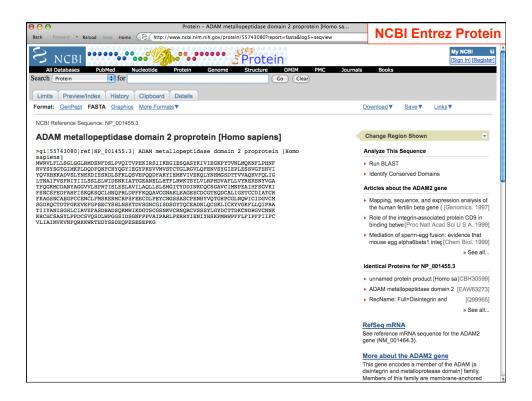

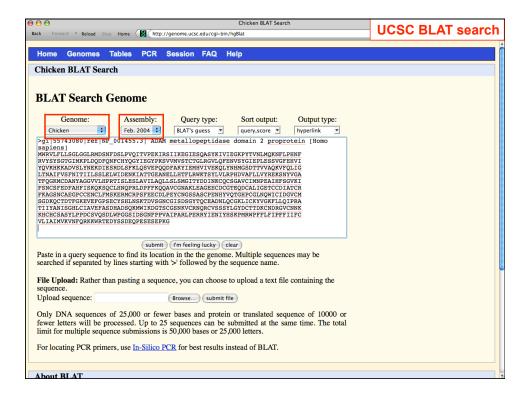

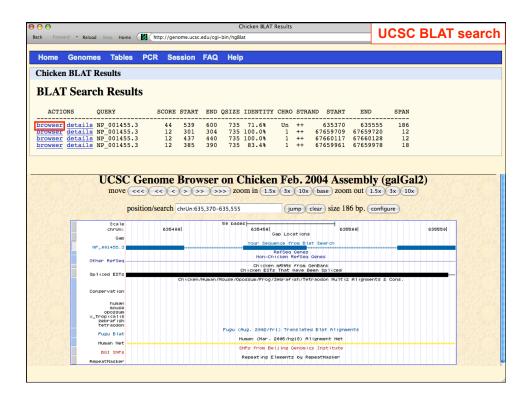

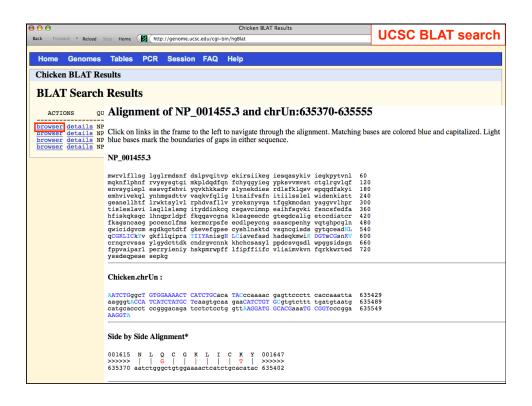

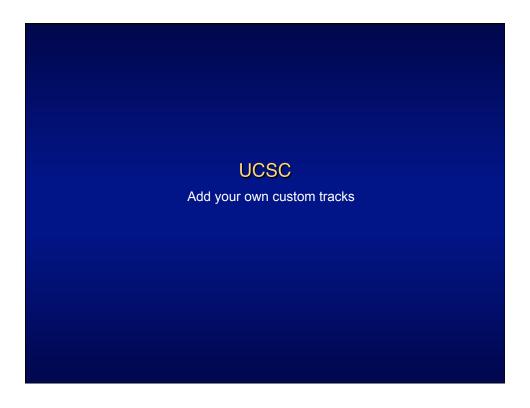

# browser position chr22:38496887-39496866 browser hide cytoBand browser hide stsMap browser hide gap browser hide gap browser hide clonePos browser full refGene browser dense mrna track name="scale" description="our peak" chr22 38996887 38996688 peak track name="Microsatellites" description="Microsatellites" color=0,128,0 chr22 38027059 38627060 D228276 chr22 39005417 39005418 D228307 track name="Genotyped SNPs" description="Genotyped SNPs" color=0,0,255 chr22 38518342 38518343 ss146131 chr22 38705963 38705964 ss2941443 chr22 38818457 38841849 ss14110 chr22 39171390 39171391 ss22916 chr22 39438769 39438770 ss1479794 track name="Upcoming SNPs" description="Upcoming SNPs" color=0,128,192 chr22 38615712 38615713 ss86855 chr22 3807883 3880439 ss85533 chr22 39077895 39077896 ss141190 chr22 39305065 39305066 ss137027 http://research.nhgri.nih.gov/teaching/custom\_tracks.shtml

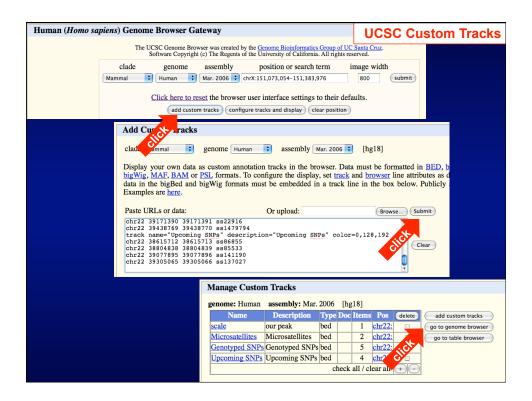

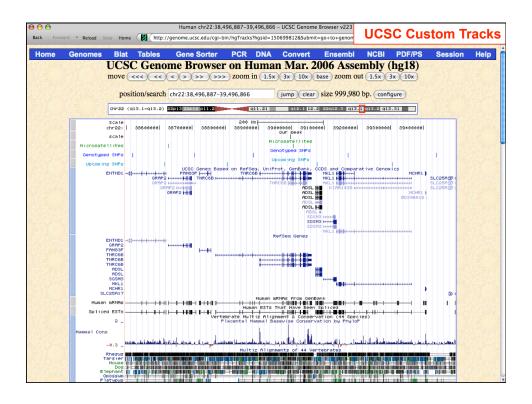

### **UCSC Table Browser**

- Download track in text format
- Retrieve DNA sequence covered by a track
- Calculate intersections between tracks and view in the Genome Browser.
  - · List all SNPs in a gene
- Filter track data based on certain criteria
  - Show all RefSeq genes that contain only one exon

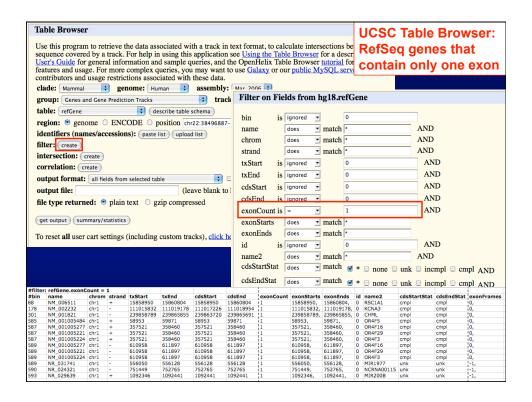

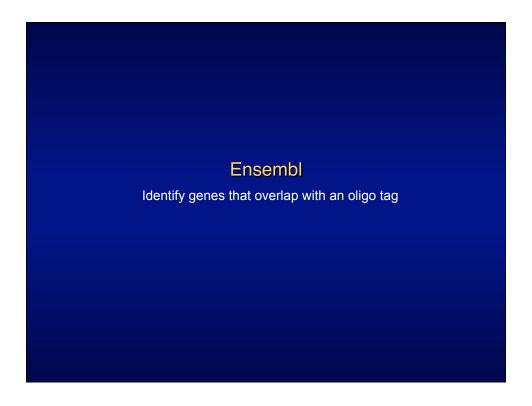

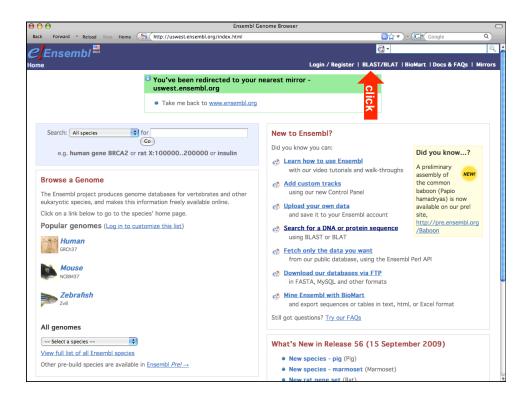

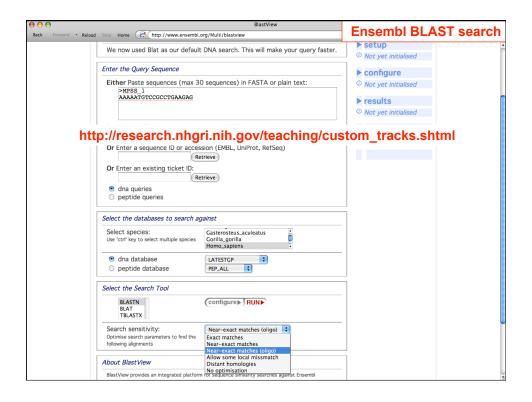

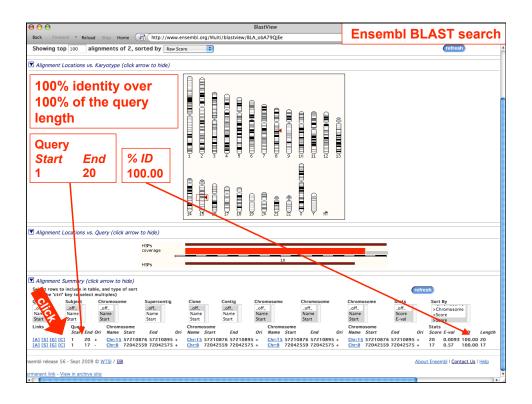

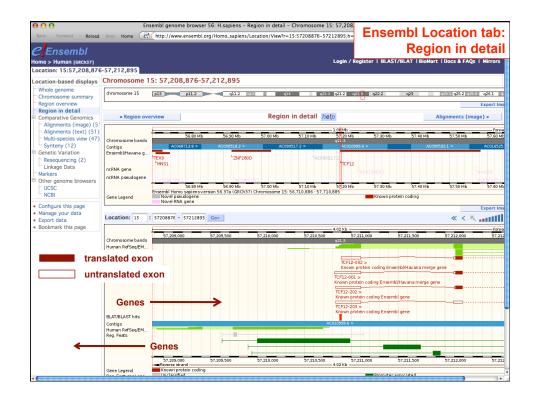

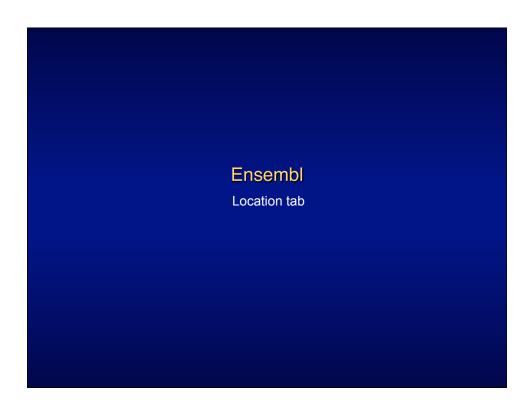

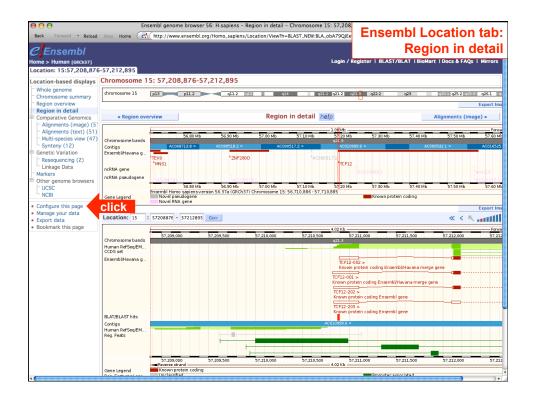

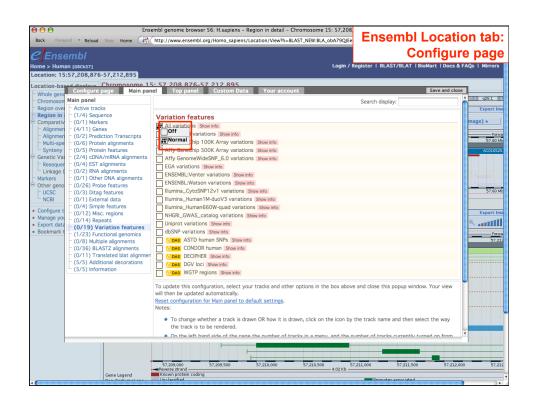

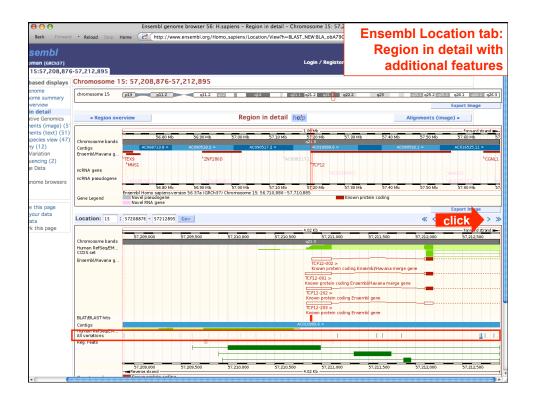

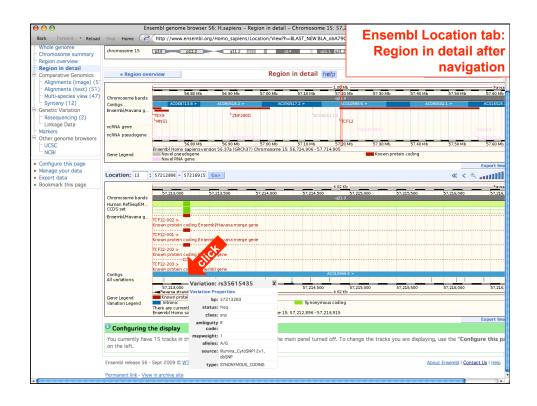

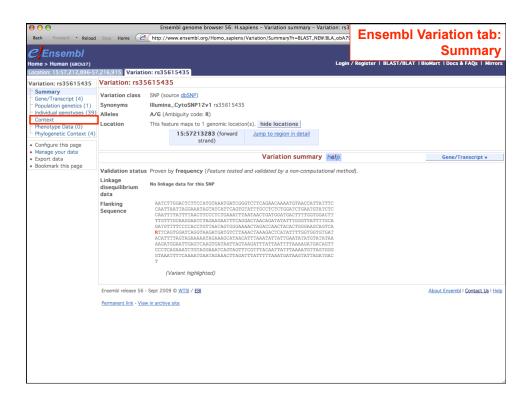

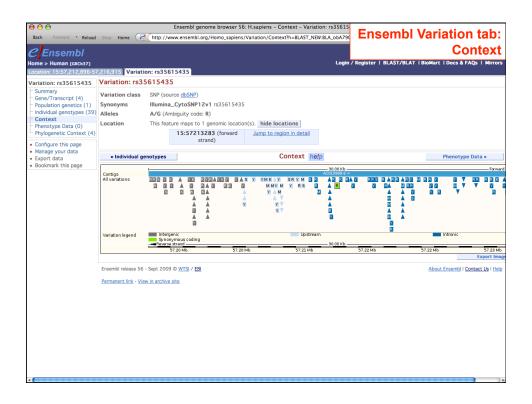

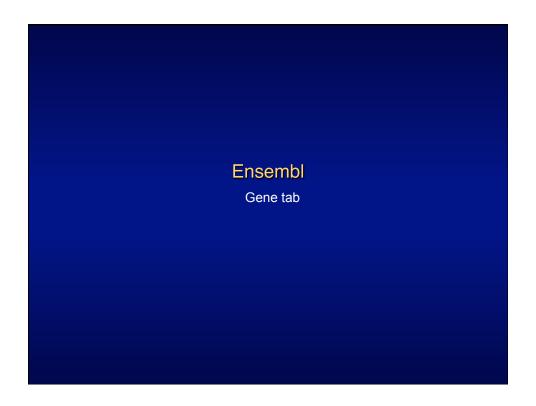

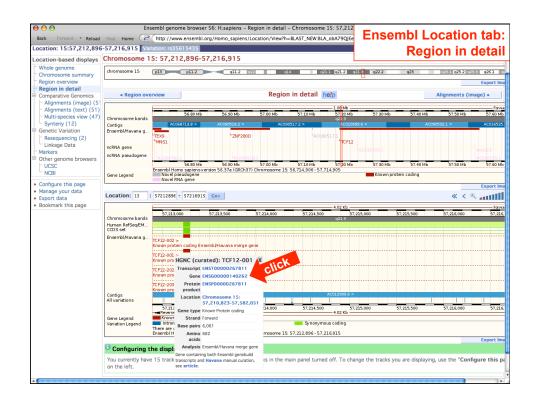

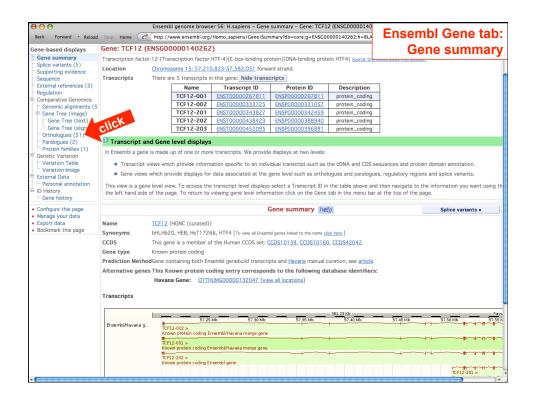

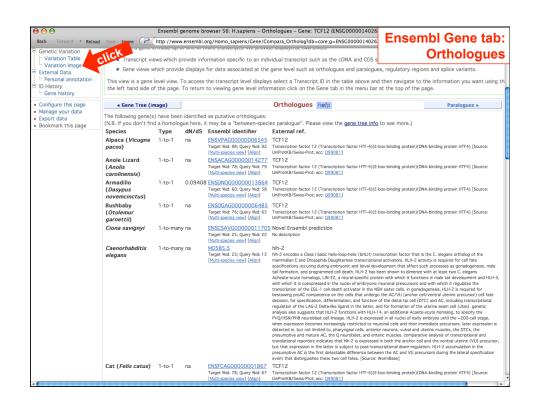

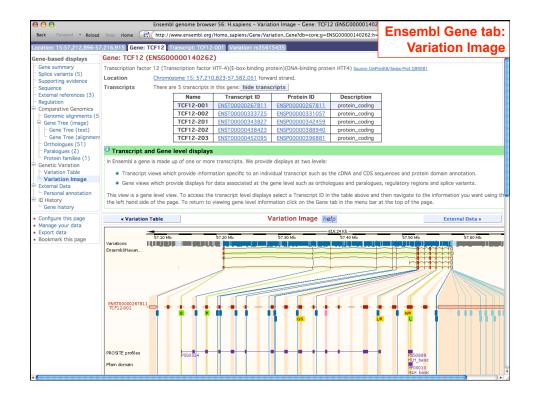

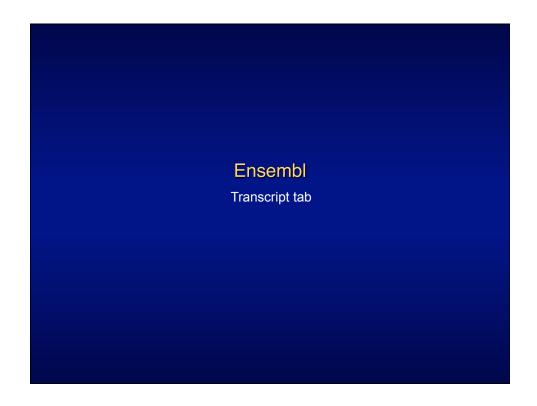

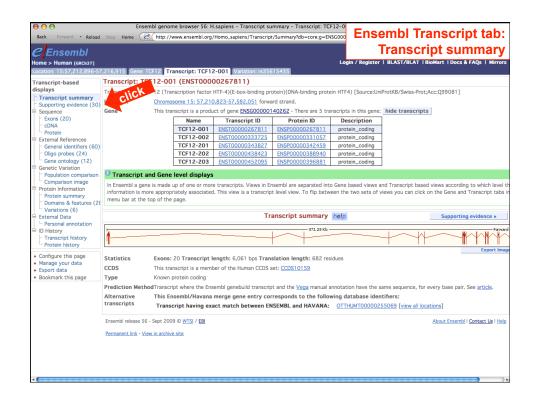

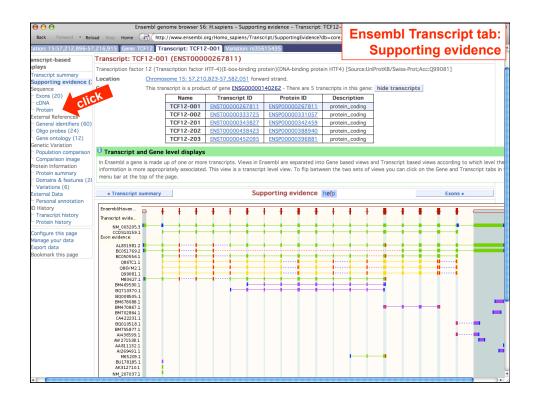

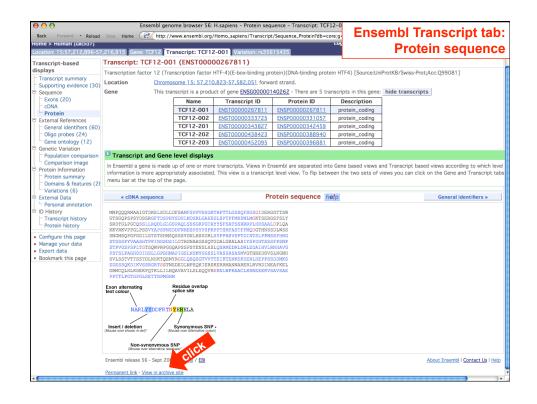

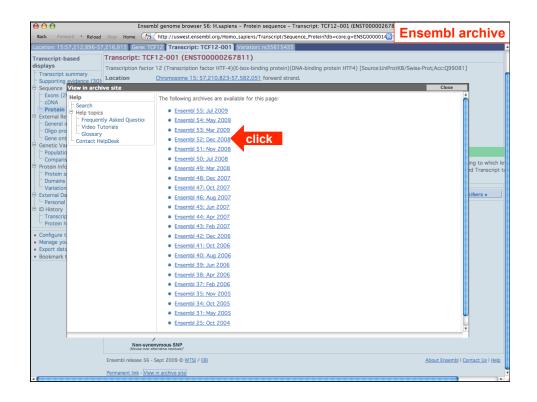

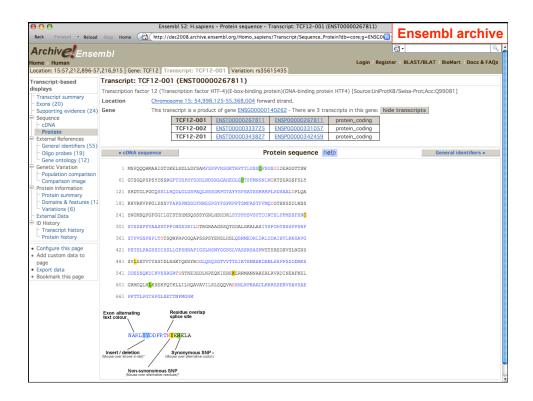

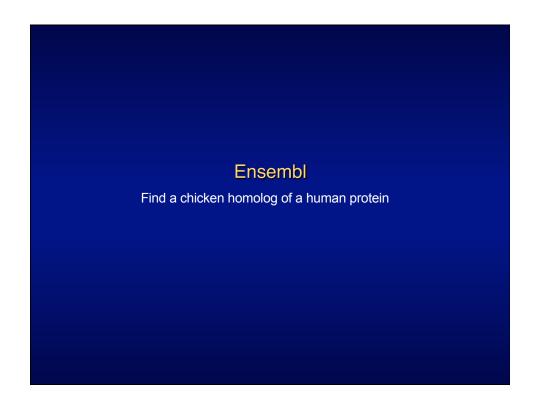

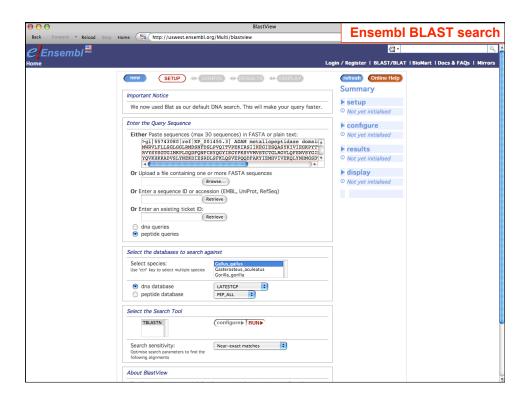

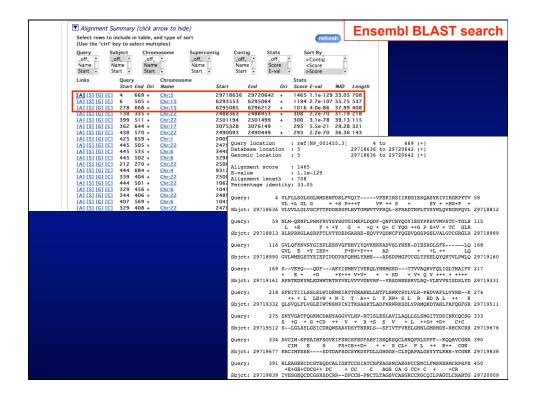

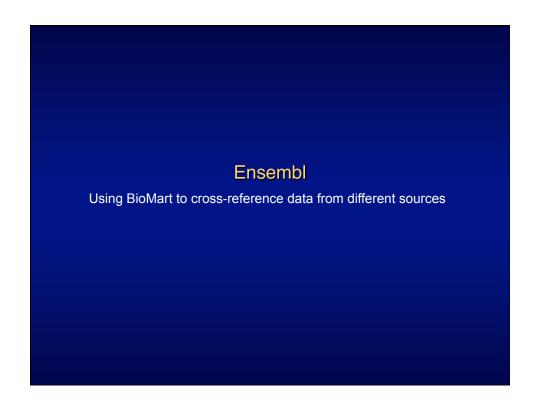

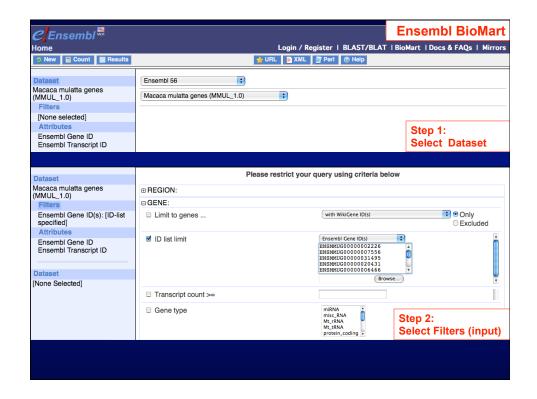

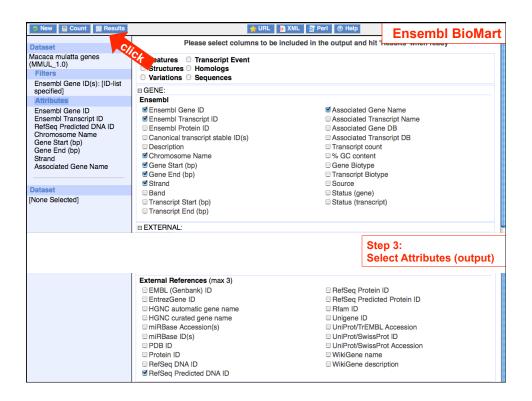

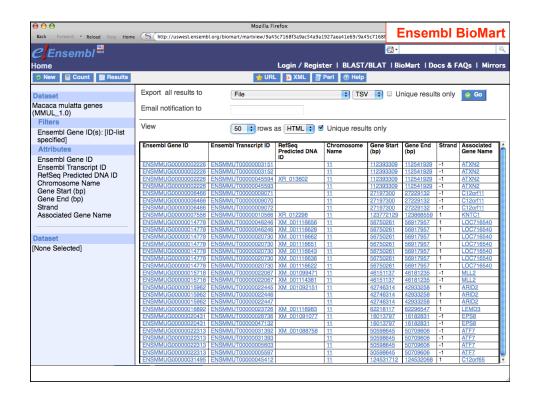

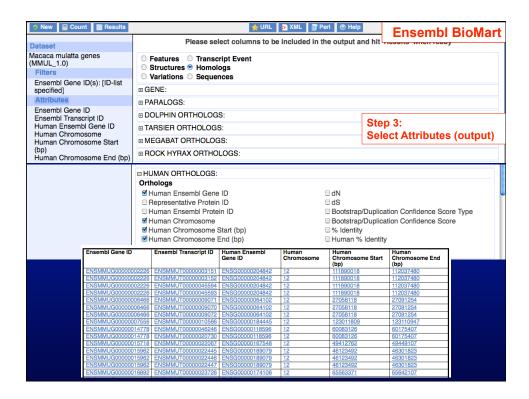

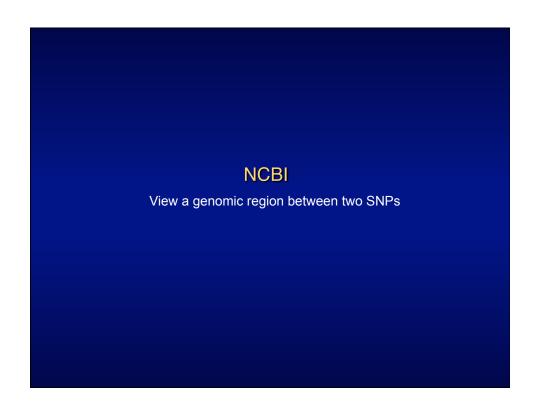

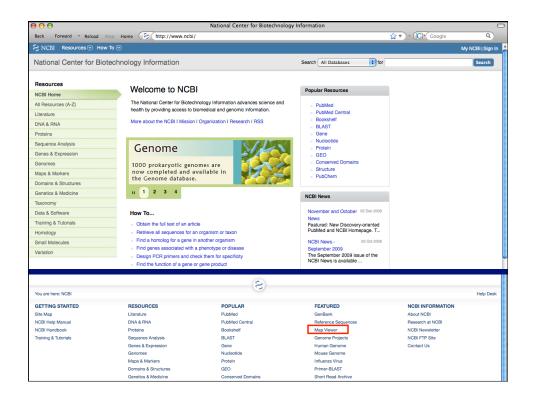

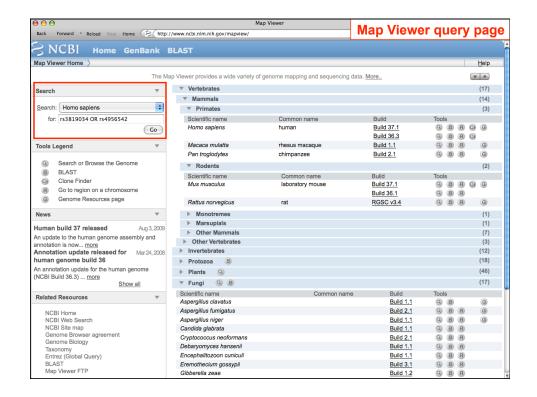

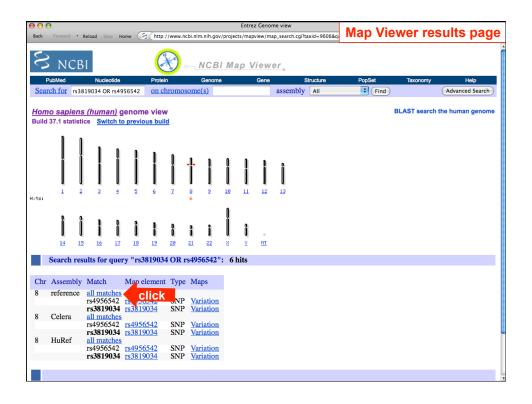

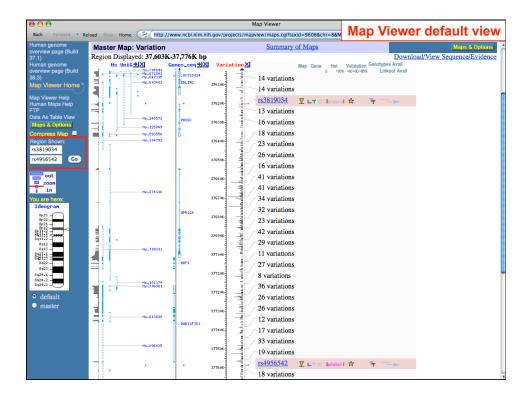

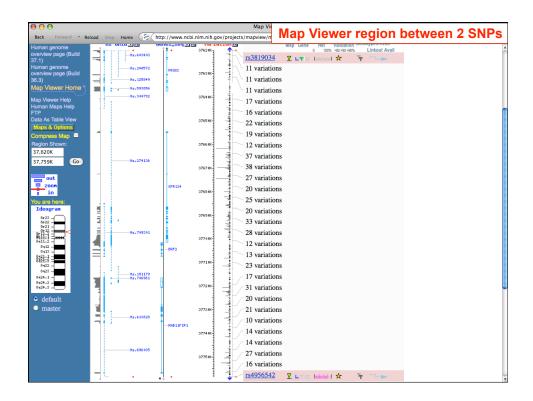

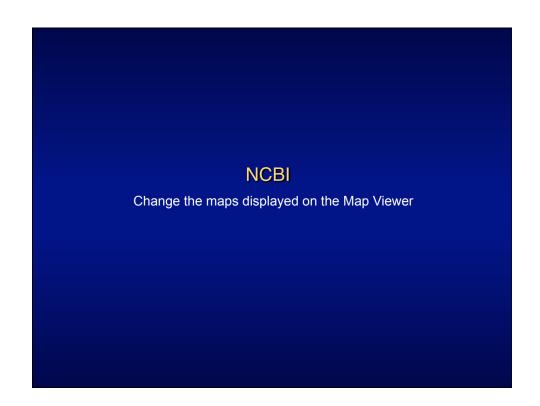

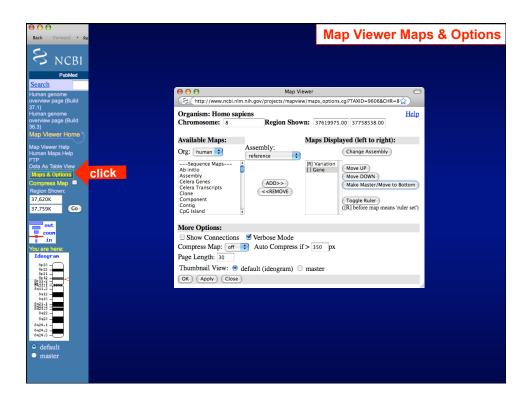

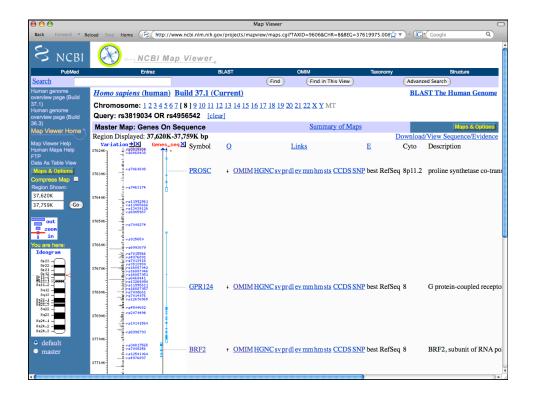

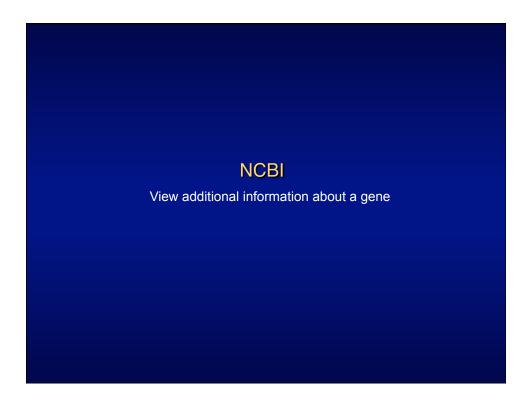

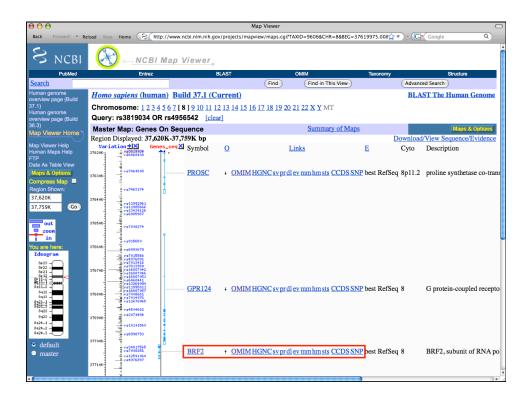

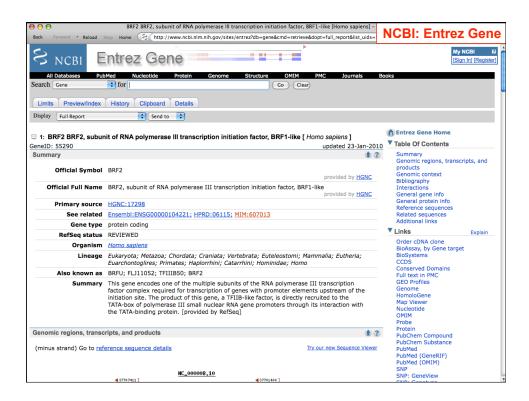

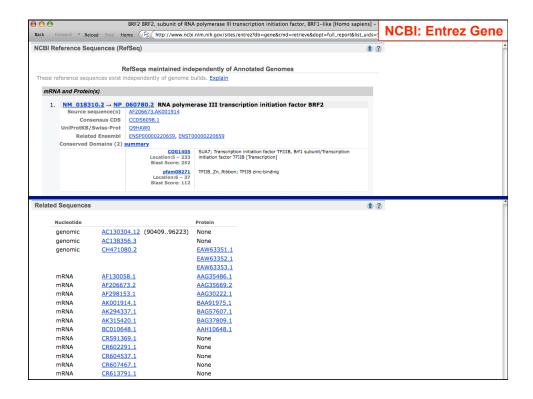

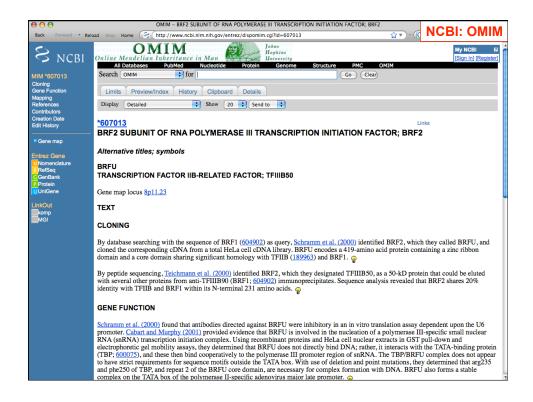

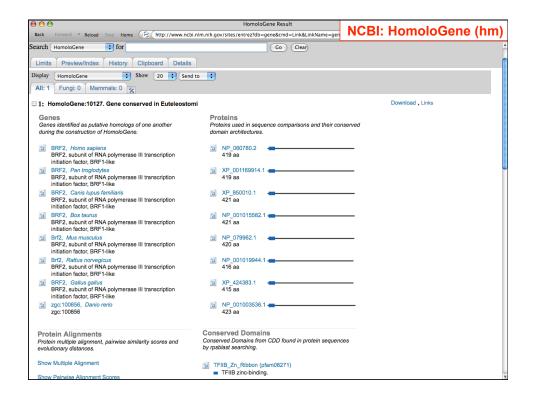

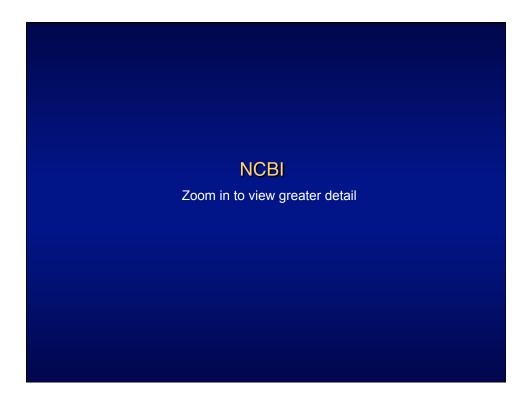

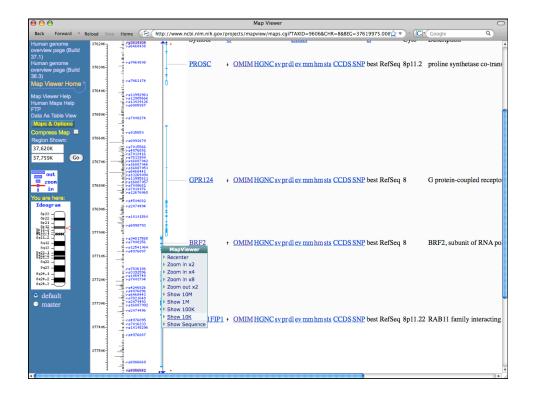

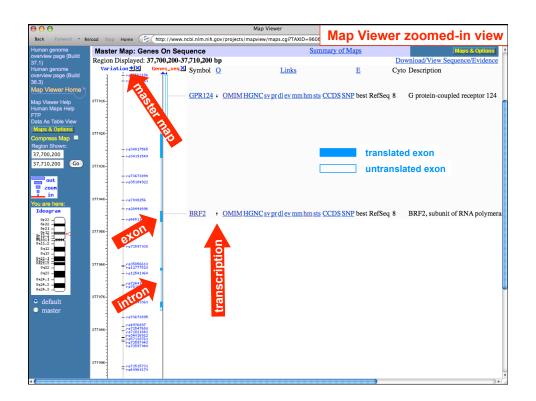

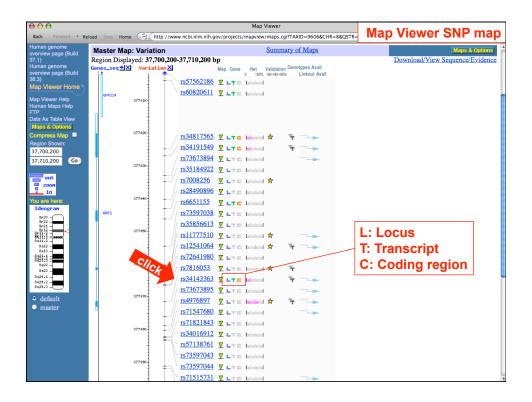

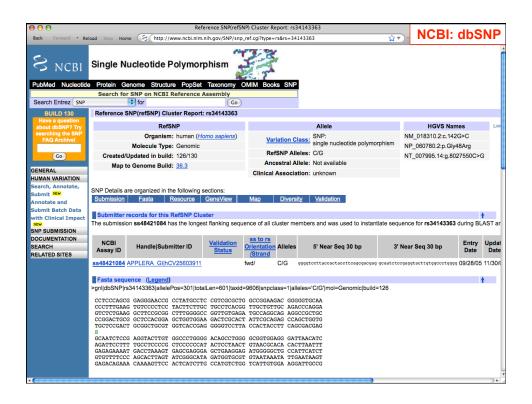

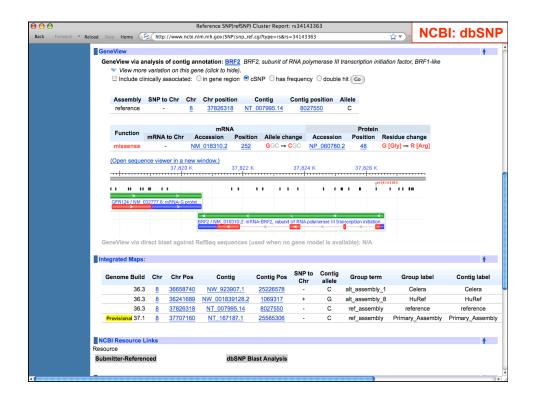

## Additional resources

- UCSC Human Genome Browser User Guide http://genome.ucsc.edu/goldenPath/help/
- **Ensembl Tutorials and Worked Examples** http://www.ensembl.org/info/website/tutorials/
- NCBI MapViewer Help http://www.ncbi.nlm.nih.gov/mapview/static/MapViewerHelp.html

## The UCSC Genome Browser UNIT 1.4 The rapid progress of public sequencing and mapping efforts on vertebrate genomes has increased the demand for tools that offer quick and elevels and facilitate comparative data analysis. The University of genome Bioinformatics Web site at http://genome variety of genome analysis tools, most notably the UCSC (Genome Biosinformatics Web site at http://genome variety of genome analysis tools, most notably the UCSC (Benome analysis tools, a graphical tool for viewing and a collection of aligned annotation "tracks." Another relable Browser—supplies convenient access to the MyS cluding sequence, cytogenetic, genetic linkage, and radiation hybrid maps, as well as et al., 2003) underlying the Genome Browser annotative assembled and annotated genomic sequence itself. Along with the UCSC Genome and commarison. UNIT 1.5 genome sequence data can be accessed. The main protocol of this unit (see Basic Protocol) desc this unit includes an introduction to the Map Viewer (see Basic Protocol), which de-igate through a specific section of a genome and its a scribes how to perform a simple text-based search of genome annotations to view the w to perform a simple text-based search of genome annotations to view the "UNIT 1.15" navigate along a chromosome, zoom in and out, and change le and show information. It also describes some of NCBI's hich are provided as links from the Map Viewer. The Alterferent ways to query the genome sequence, and also illustrate Map Viewer. Alternate Protocol 1 shows how to perform of a BLASI's earch against the human genome. Alternate how to retrieve a list of all genes between two STS marktocol 3 shows how to find all annotated members, of a Using the Ensembl Genome Server to **Browse Genomic Sequence Data** The Ensembl project presents the latest sequence assembly of the human genome and provides automatic annotation of that sequence, including gene, transcript, and protein predictions. The annotation is integrated with external data sources, making Ensembl a valuable starting and reference point for any work in human biology or medicine that rotocol 3 shows how to find all annotated members of a utilizes genetic information. NCBI provides Map Viewers for eleven vertebrates, six inver A central element of the Ensembl project is openness: all data are freely available and all the computer code used to analyze and present the data is freely available as well. More ine plants, and fourteen fungi. Although the data themselves nism, the basic navigation principles are the same. The Basic procols 1 and 2 are illustrated with examples from the human information on the Ensembl gene prediction and annotation system, and on additional ways of accessing the data, is provided in the Commentary.

Access through

http://nihlibrary.nih.gov/ResearchTools/

OnlineJournals.htm

This unit explains how to access and use the human sequence (although these instructions

Ints unit explains how to access and use the human sequence (although these instructions would be applicable to any of the species available in the browser) and its annotation via the Ensembl Web site. The Web site is an advanced interactive service, providing a range of views that present different aspects of the data. The Ensembl human home page (http://www.ensembl.org/Homo.sapiens) provides access to the data in several different ways, including text searches, cilicable chromosomes, and sequence similarity searching in BLASTView, as well as by using the BioMart data warehouse or by simply entering chromosome, coordinates.

hromosome coordinates

**Current Protocols in Bioinformatics**